## **Cataloging a DDM**

You can save a DDM as a cataloged object in the specified Natural system file (see also *Storing DDMs*).

For the naming conventions that apply to an object, refer to *Object Naming Conventions* in the *Using Natural* documentation.

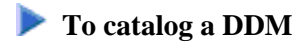

In the SYSDDM utility menu, specify the DDM you want to catalog (see also *DDM Specification*) and execute the **Catalog DDM** function (see also *Description of Functions*).

Or:

From the **Edit DDM** screen, execute the CATALOG command as described in *Editor and System Commands*.